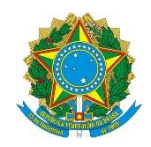

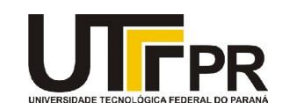

## **Visual Basic .NET Windows Forms - Lista de Exercícios**

A lista de questões a seguir aborda a criação de programas usando os conceitos de Windows Forms da linguagem VB .NET. Para desenvolvimento eficaz da mesma é necessária a utilização da ferramenta Microsoft Visual Studio Express 2012 for Windows Desktop. Todos os exemplos devem ser realizados como projetos do tipo "Windows Forms Application". Para cada programa crie uma solução em separada. Em cada exemplo uma tela de como o aplicativo deve funcionar é fornecida, mas nada impede que você crie a sua própria interface.

- **1. Crie um novo projeto visual e adicione dois forms ao projeto além do form fornecido na criação do projeto. Renomeie os três formulários usando o seguinte padrão: frmExemplo1, frmExemplo2 e frmExemplo3. Mude o título dos forms para Exemplo 1, Exemplo 2 e Exemplo 3.**
- **2. Usando o projeto criado no exercício anterior, modifique o primeiro form (frmExemplo1) para que ele fique parecido com a imagem abaixo:**

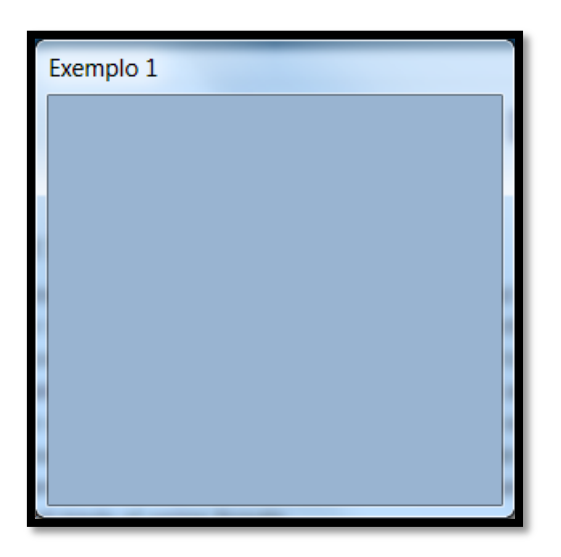

**3. Usando o projeto criado no exercício anterior, modifique o segundo form (frmExemplo2) para que ele capture os eventos Move e Resize. Exiba uma mensagem quando a pessoa tentar mover ou redimensionar o form.**

- **4. Usando o projeto criado no exercício anterior, insira no terceiro form um campo texto e coloque o evento KeyPress no mesmo para ele verificar se a pessoa pressionou uma tecla numérica ou não. Se sim exiba a tecla que foi pressionada.**
- **5. Usando o projeto criado no exercício anterior, insira um novo form chamado frmExemplo4 e altere as propriedades a seguir em tempo de execução. Coloque o código dentro do evento Load do form.**
	- **- Text** -> Exemplo 4
	- **- ControlBox** -> False
	- **FormBorderStyle** -> None
	- **- StartPosition** -> CenterParent
- **6. Escreva um código para exibir a seguinte MsgBox:**

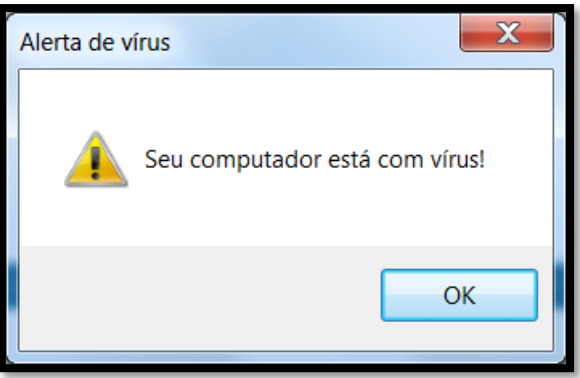

**7. Usando o método MessageBox.Show construa um programa gráfico que pergunte para a pessoa se ela realmente quer fechar o programa quando ela clicar no botão de fechar a janela (o "x" que aparece no canto direito). Se ela responder "Sim" o form deverá ser fechado; caso contrário permanecerá aberto até a pessoa mudar de ideia. Dica: use o evento FormClosing. Exemplo:**

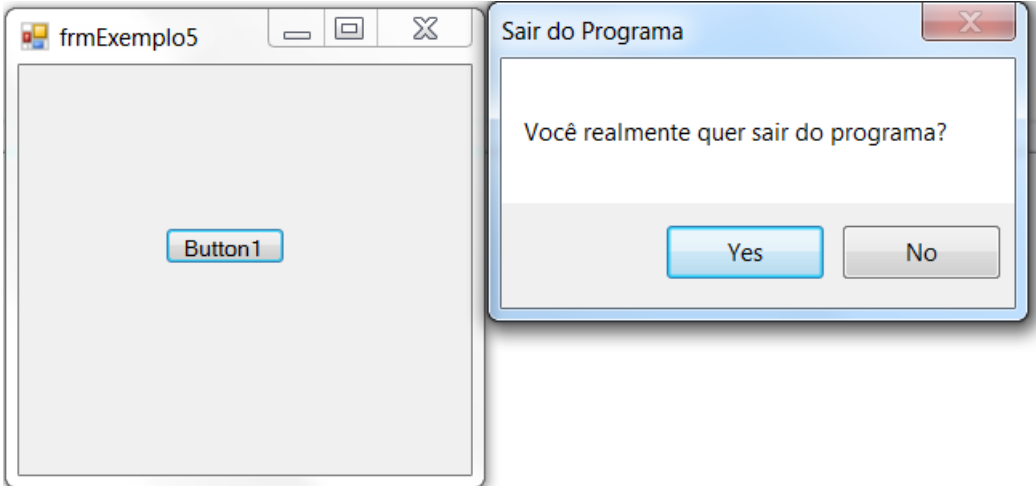

**8. Usando o projeto criado no exercício anterior, insira um novo form do tipo AboutBox. Ele preenche os campos do form com os valores oriundos do arquivo de assembly da aplicação. Este formulário é usado para apresentar informações de ajuda sobre a aplicação e no Visual Studio há vários modelos prontos para serem testados e utilizados. Teste também o template de Splash Screen (aquela tela que aparece quando o programa está sendo carregado). Exemplo:**

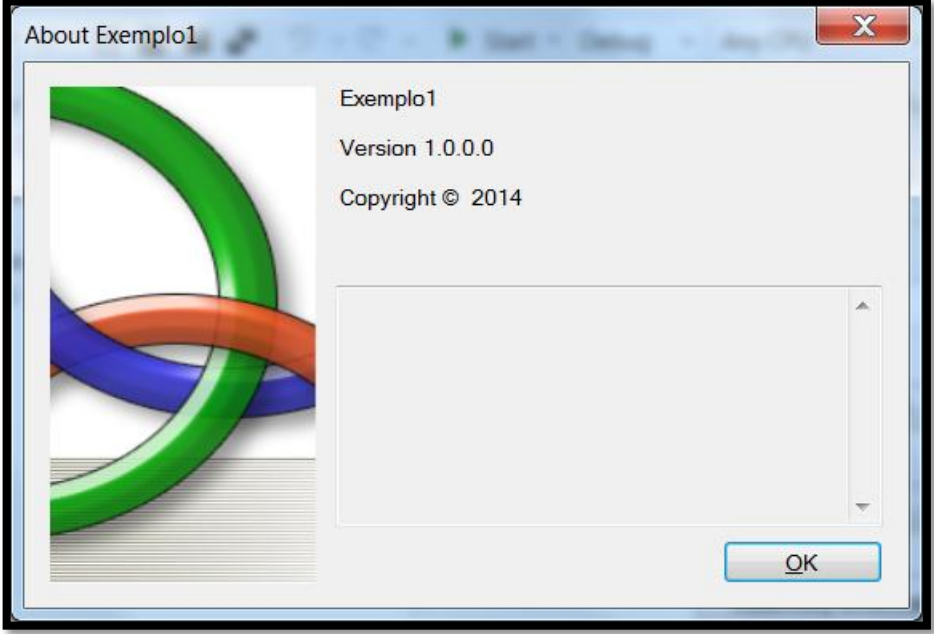

- **9. Corrija o programa mostrado nos slides 29, 30, 31 e 32 para que ele exiba uma mensagem quando a pessoa tentar criar um form a mais do que é permitido (neste caso até 10 são permitidos). Exiba uma mensagem mostrando quantos forms "filhos" a pessoa já criou. Coloque também o tratamento de erros/exceções para garantir o funcionamento correto da aplicação.**
- **10. Crie um programa visual que tenha um procedimento que conte e mostre quais componentes estão contidos em um determinado form. Exemplo:**

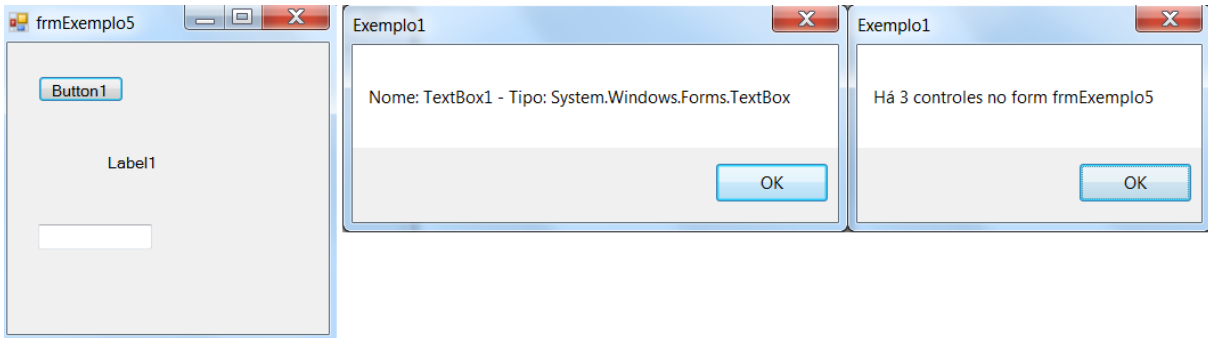

## **Desafio: Tente criar um música com a função Beep() :D**

Do, Re, Mi, Fa, Fa, Fa, Do, Re, Do, Re, Re, Re, Do, Sol, Fa, Mi, Mi, Mi, Do, Re, Mi, Fa, Fa, Fa